# PORTALE COLLABORATORI VERSIONE 1.6.15.0 DESCRIZIONE FUNZIONALITA' COLLABORATORI

## **1. Sezione incarico**

Al momento della selezione dell'incarico (da ricerca singola o avanzata) da parte del collaboratore, all'apertura delle videate di consultazione/aggiornamento, se l'incarico non è ancora stato espletato, se si tratta di perizia su un **sinistro** già segnalato da ANIA come **Recidivo**, sarà visualizzato al fondo della pagina un alert come quello evidenziato in figura, inoltre verrà anche presentato un Pop Up con un messaggio differenziato per la perizia 'di riscontro' e per quella 'normale' .

Di seguito viene presentato il messaggio per la perizia di riscontro:

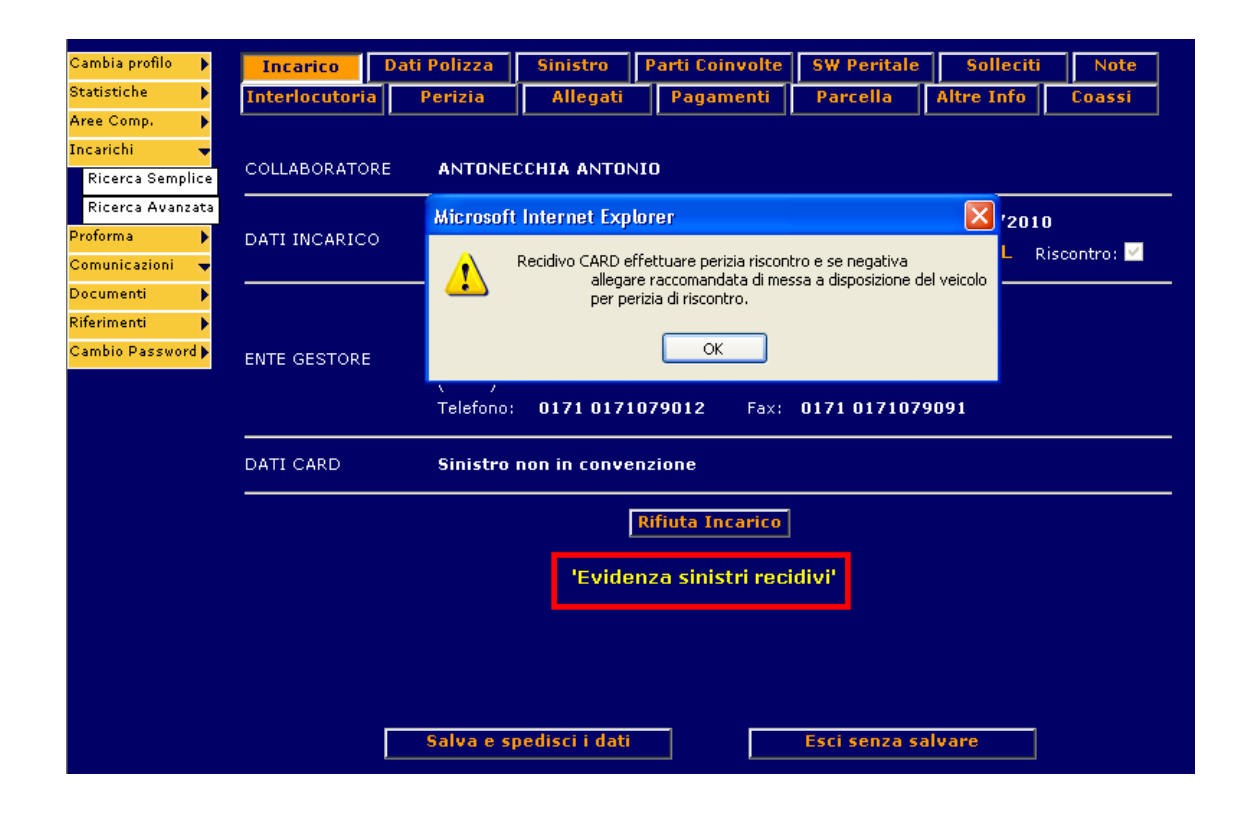

Di seguito viene presentato il messaggio per la perizia normale:

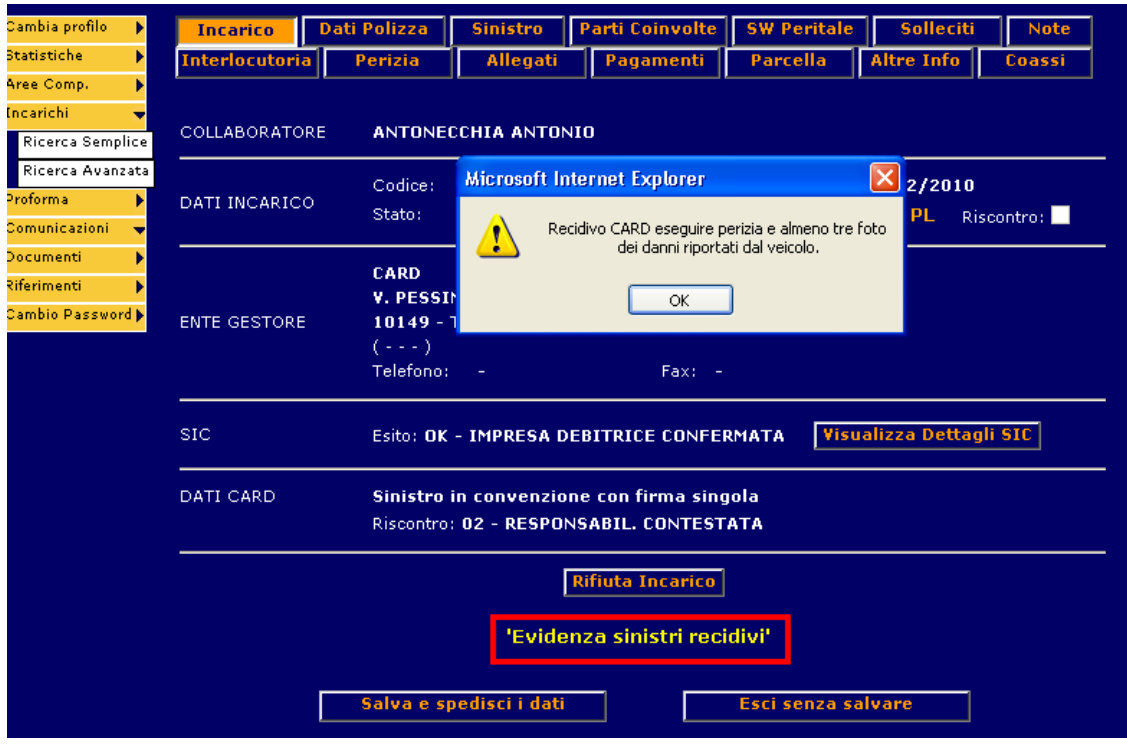

# **2. RICERCA INCARICHI AVANZATA**

Nella ricerca avanzata degli incarichi, tra i filtri di ricerca, è possibile anche filtrare le sole perizie su sinistri recidivi. La ricerca tratterà indifferentemente perizie 'normali' e perizie 'di riscontro'.

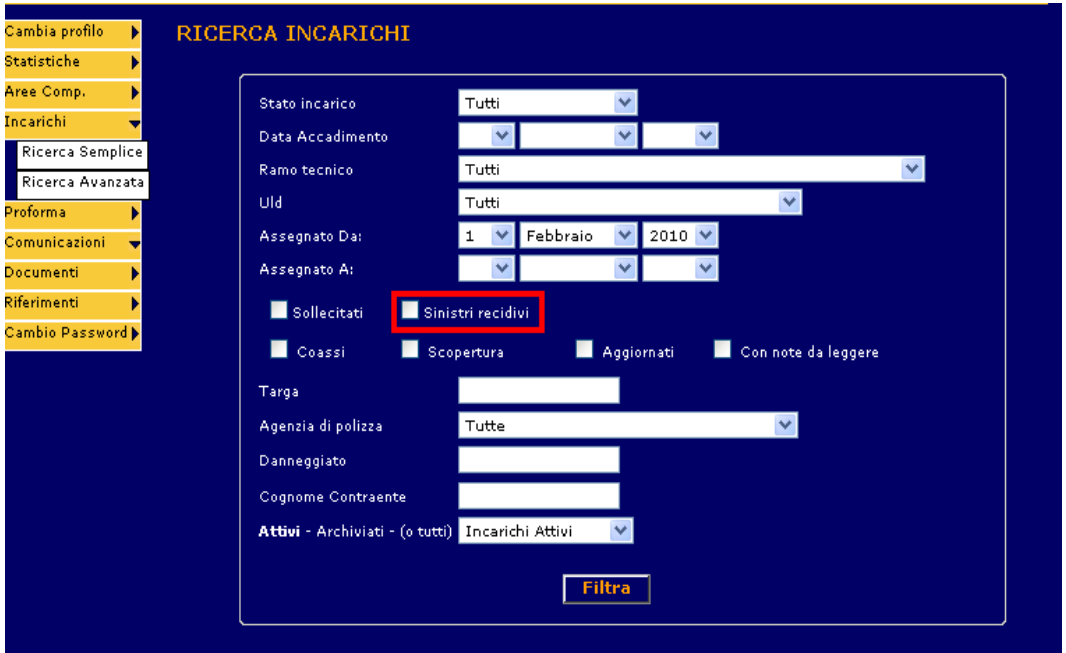

Gli elenchi prodotti dalla ricerca conterranno una colonna aggiuntiva che permetterà di riconoscere gli incarichi su sinistri recidivi. Tale colonna sarà presente anche sull'export in formato excel.

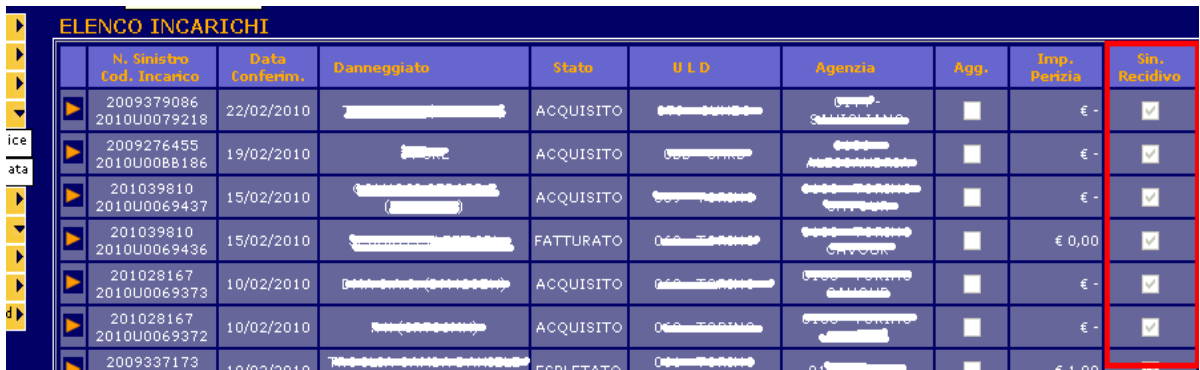

### **3. SEZIONE PAGAMENTI**

Non sarà consentito registrare pagamenti sulle **perizie di riscontro**.

#### **4. ESPLETAMENTO PERIZIA DI RISCONTRO**

L'espletamento di una perizia di riscontro, qualora non sia richiesta l'autorizzazione della parcella, comporta la sua immediata archiviazione.

## **5. E-MAIL AUTOMATICHE PER EVIDENZA SINISTRI RECIDIVI**

Gli eventi che determinano la trasmissione di un'e-mail sono i seguenti (solo su incarichi non archiviati):

• pervenimento dell'Alert "evidenza sinistri recidivi" sui dati SIC

Una mail verrà inviata al collaboratore competente in caso di inserimento incarico (esclusa perizia di riscontro) su sinistro recidivo o al pervenimento della risposta del SIC che segnala l'alert per segnalare le modalità di gestione attese dal perito. Non sarà prodotta alcuna e-mail se l'incarico è annullato (o è una perizia di riscontro).

Qui di seguito il testo della mail:

#### OGGETTO: Compagnia <denominazione compagnia> -n. sinistro <numerazione business> –del <data evento>- Sinistro Recidivo CARD art.20

Le comunichiamo che in ambito di procedura CARD il sinistro è stato segnalato dall'ANIA come "Sinistro recidivo". Le ricordiamo di verificare la scheda SIC, che l'incarico affidatole non potrà essere gestito in Pronta Liquidazione e che l'elaborato peritale dovrà essere corredato da almeno tre fotografie. Nell'ipotesi le fosse assegnato dal CLD gestore del sinistro l'incarico di "Perizia di riscontro" le ricordiamo che in caso di "perizia negativa" dovrà esserci allegata documentazione sulla raccomandata di messa a disposizione del veicolo oggetto della perizia.